## - CRÉER DES LISTES DE PUBLICATIONS **G E S T I O N N A I R E D E C O L L E C T I O N**

## **LES LISTES DE PUBLICATIONS SUR HAL**

Les listes de publications que vous allez créer sur HAL sont les listes qui seront visibles en ligne, sur votre collection et accessible depuis son menu.

Vous pouvez classer vos publications par auteurs, type de publications, domaine, période, ou selon une métadonnée de votre choix .

A droite, un exemple des listes de publications que nous avons choisis de rendre accessible sur le portail HAL - CNRS.

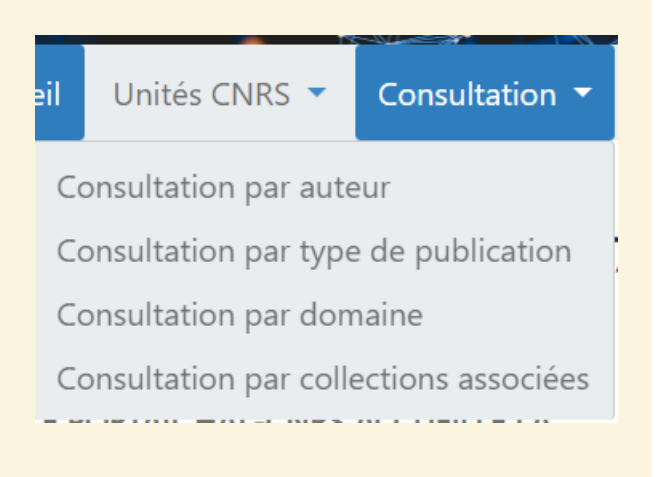

## **COMMENT CRÉER DES LISTES ?**

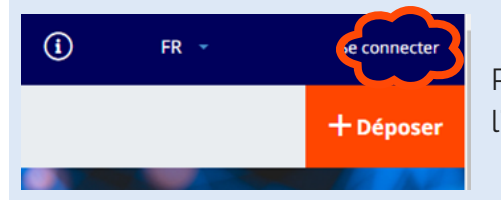

Rendez-vous sur votre collection HAL et connectez vous à l'aide du bouton tout en haut à droite de votre page d'accueil .

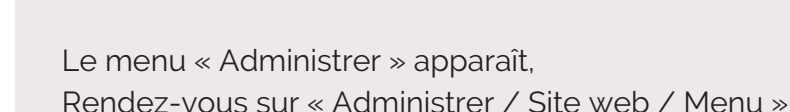

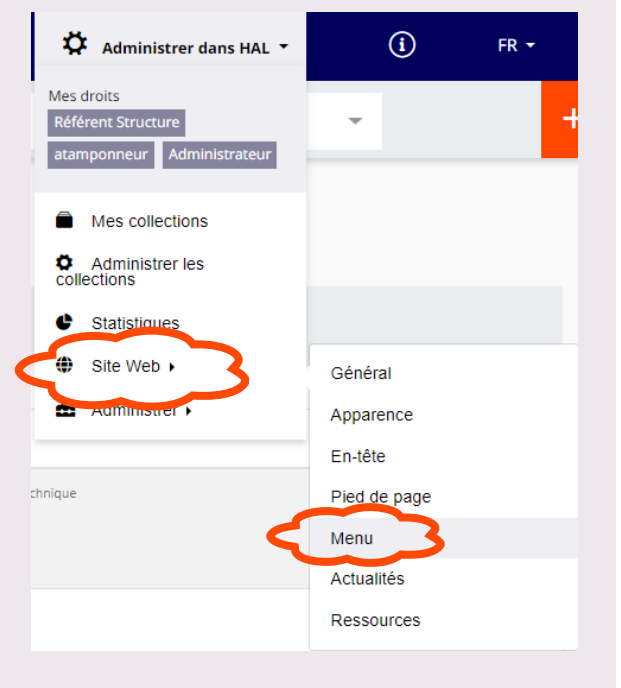

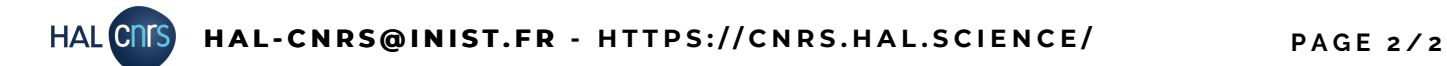

## - CRÉER DES LISTES DE PUBLICATIONS **G E S T I O N N A I R E D E C O L L E C T I O N**

Sur cette page, vous pouvez choisir les listes préparamétrées que vous souhaitez afficher sur votre collection, à l'aide du menu déroulant. Faites votre choix puis cliquez sur "Ajouter la page".

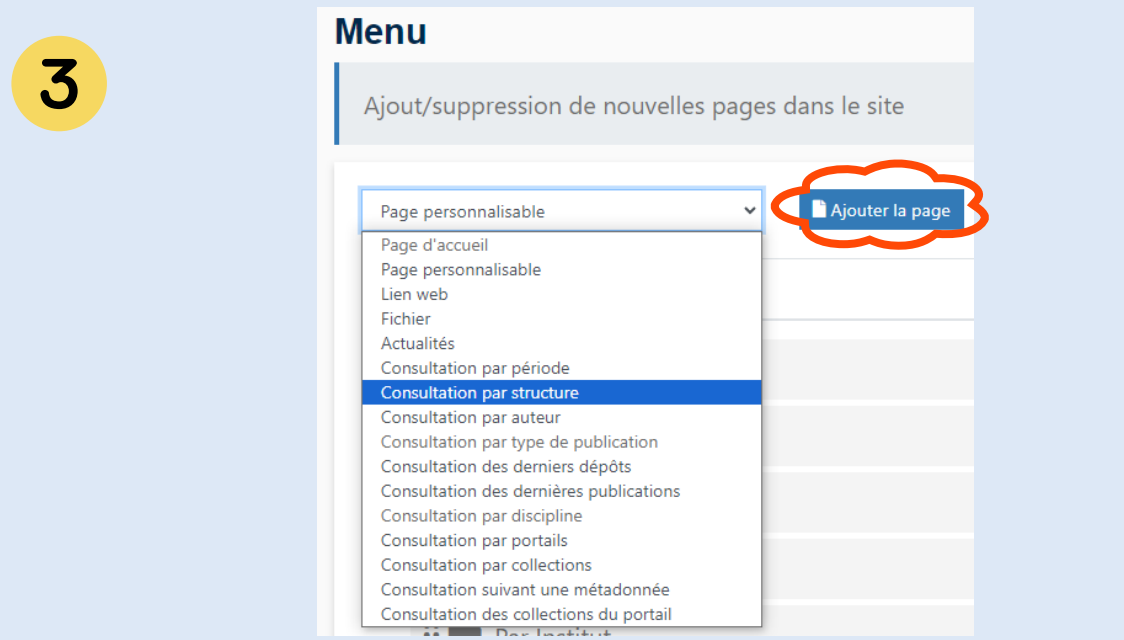

La liste que vous souhaitez ajouter au menu existant se place tout en bas de la page.

Descendez et paramétrez l'accès à votre liste en saisissant le titre que vous souhaitez voir apparaître dans le menu de votre collection, et qui donnera accès à cette liste. Selon le type page choisie, d'autres paramètres seront à renseigner.

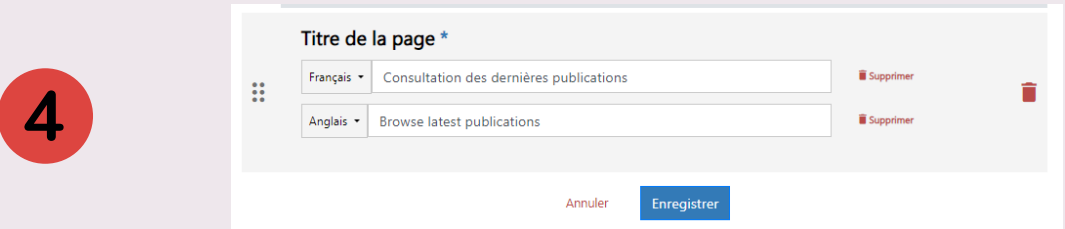

Le bouton  $\ddot{H}$  permet de déplacer le lien vers votre liste dans le menu de la collection, pour organiser votre menu et hiérarchiser les accès à vos listes. Restez appuyé dessus puis tirezdéplacez le cadre à l'endroit de votre choix dans la liste des pages existantes.

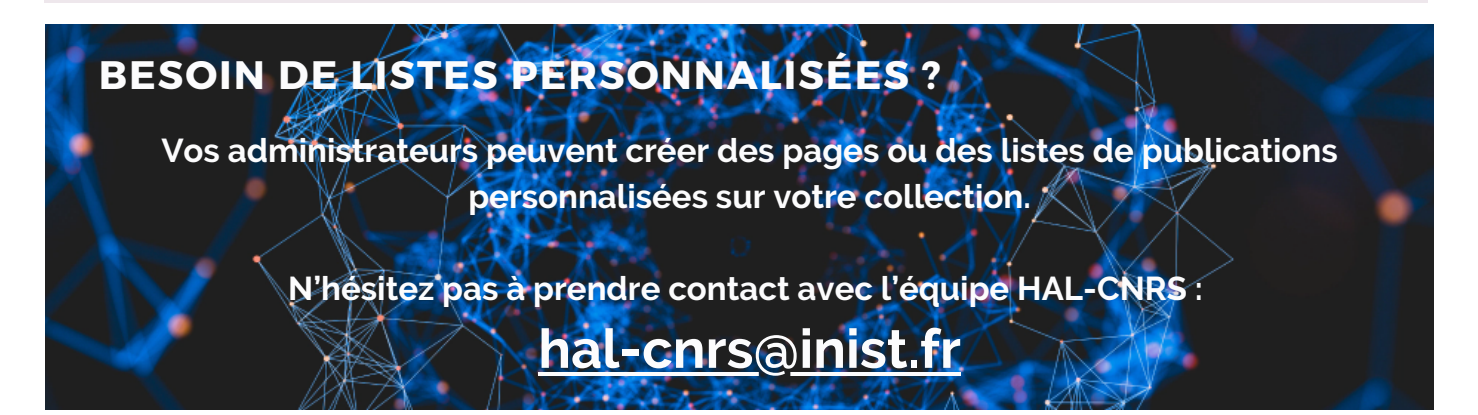